# 一括転送機能 <sub>(オンョン)</sub> **故障や停電時に一括で 登録済みの転送先へ 転送することができます。**

★ひかり電話オフィスA(エース)のお客さまのみご利用いただけます。

### **一括転送機能とは**

**●故障や停電などにより着信ができない状況において、お客さまの操作により利用中の電 話番号を一括で事前に登録された転送先へ着信させることができるサービスです。 ●契約回線番号または追加番号ごとに転送先を1つ登録することができます。 ●転送方法は、「無条件転送」となります。**

**●サービスの開始/停止は「ひかり電話設定サイト」から設定することができます。** ★ひかり電話設定サイトから一括転送の設定をしていただく場合には、パソコンやスマートフォン等のインターネット接続環境が必要です。

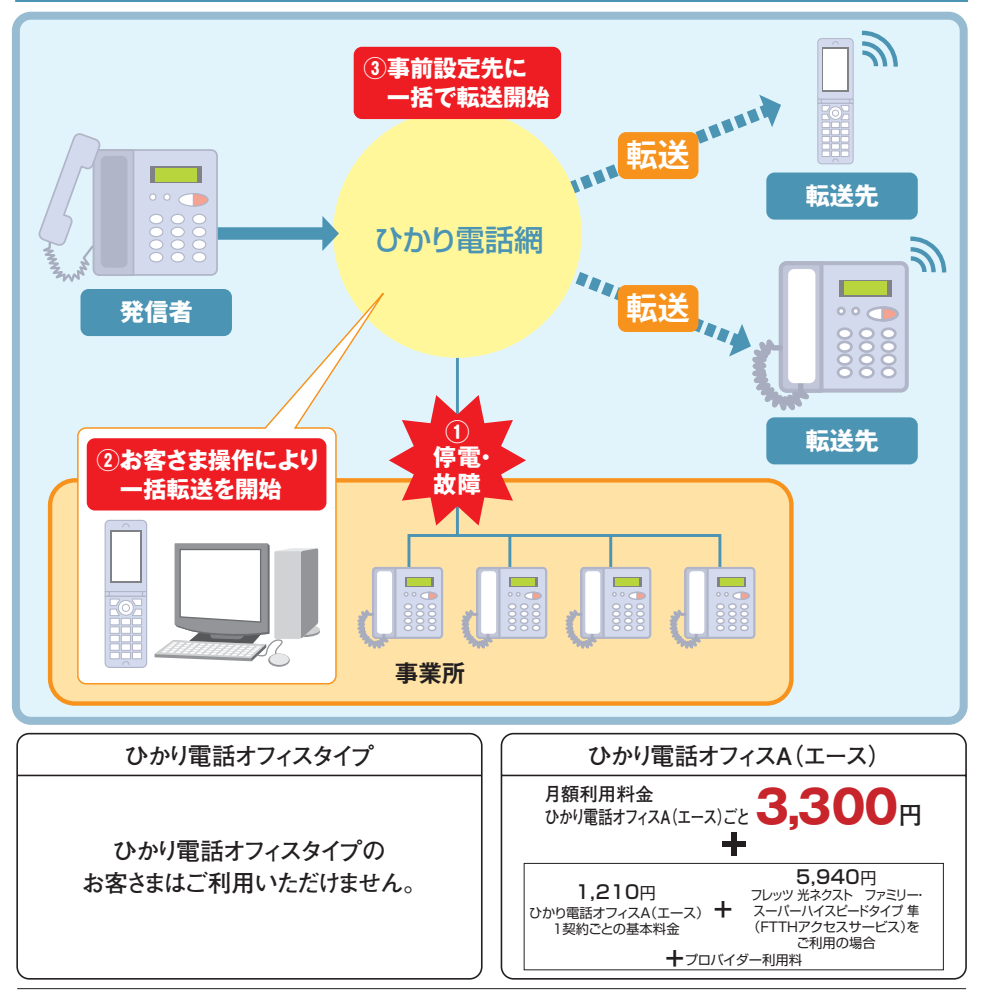

●他のサービスと組み合わせてご利用の場合、利用できないもしくは一部機能が制約される場合があります。 ※詳しくはP.157「他のオプションサービス等と合わせてご利用いただく場合の留意事項」をご参照ください。

●ボイスワープ(オプション)と一括転送機能が同時に開始されている場合、一括転送機能を優先します。

● ノ ひかり電話オフィスA(エース)でご契約のお客さま 工事費が別途必要です。詳しくは、P.19をご確認ください。

●インターネットのご利用にはプロバイダーとの契約·料金が別途必要です。

## **ご利用上の注意事項**

- ●一括転送を開始した際に、一括転送先電話番号が登録されていない電話番号へ着信があった場合は、発信者 に話中音を通知します。
- ●同時に転送できる通話の数は、契約チャネル数となります。
- ●契約チャネル数を超える通話については転送されません。
- ●転送された通話をさらに別の転送先へ転送する場合、最大転送回数は5回までに制限されます。6回目の転送 を行おうとすると発信者に話中音を通知します。

#### 【転送先に指定できない番号について】

●弊社以外の電話会社の回線を経由した通話については、登録番号転送(着信)機能が作動しない場合があります。

●転送先規制番号

以下の転送先規制番号は「転送先リスト」に登録できません。

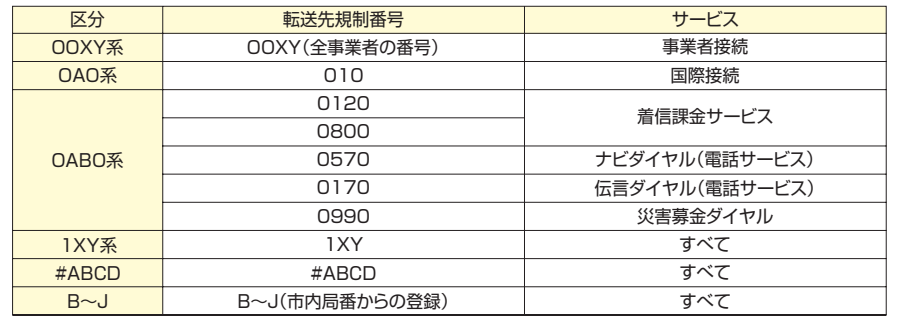

★A,B,C,D,J,X,Yには任意の数字が入ります。

『法人向けひかり電話サービス』とは、「ひかり電話オフィスタイプ」「ひかり電話オフィスA(エース)」(いずれもIP 電話サービス)を指します。

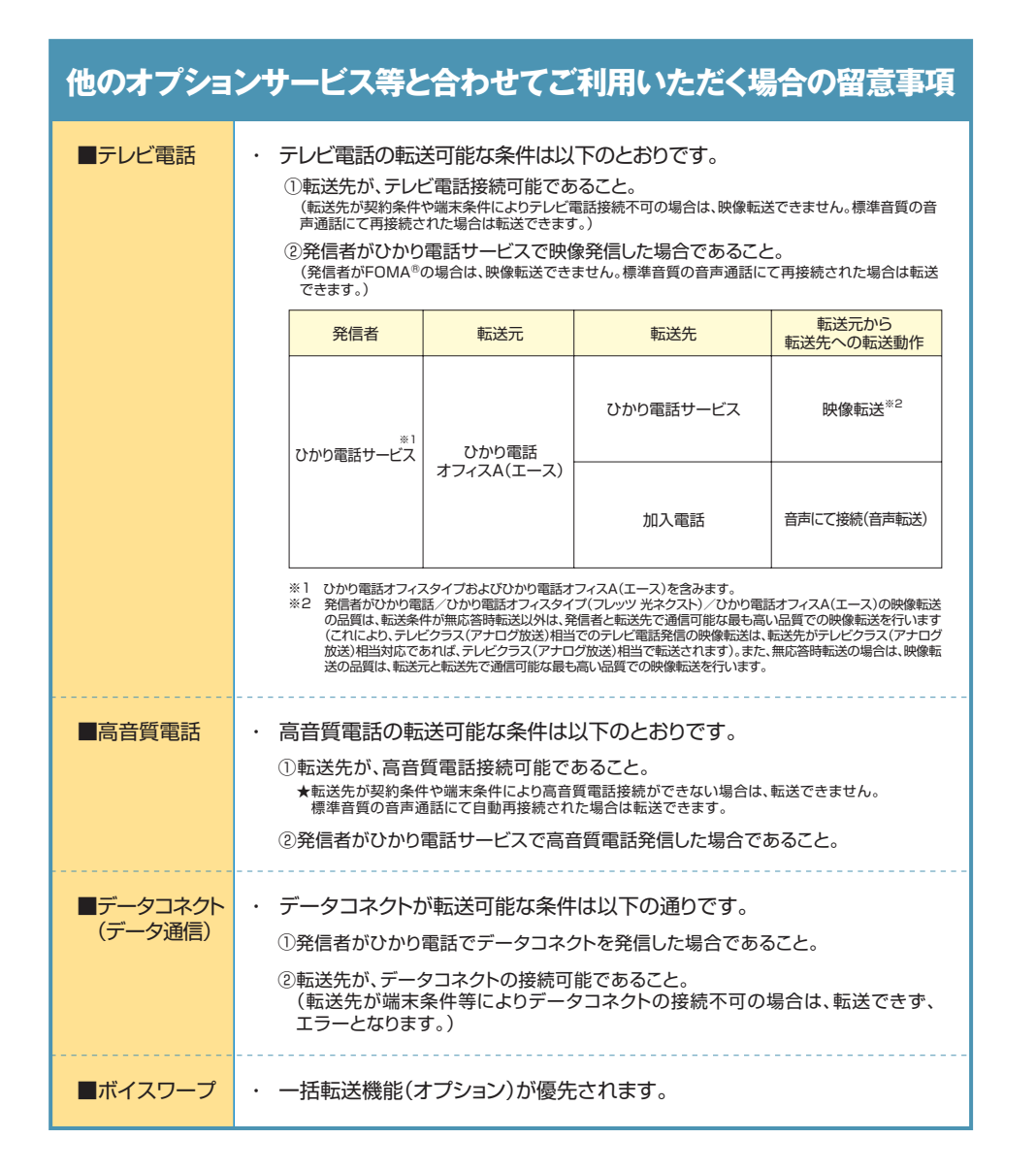

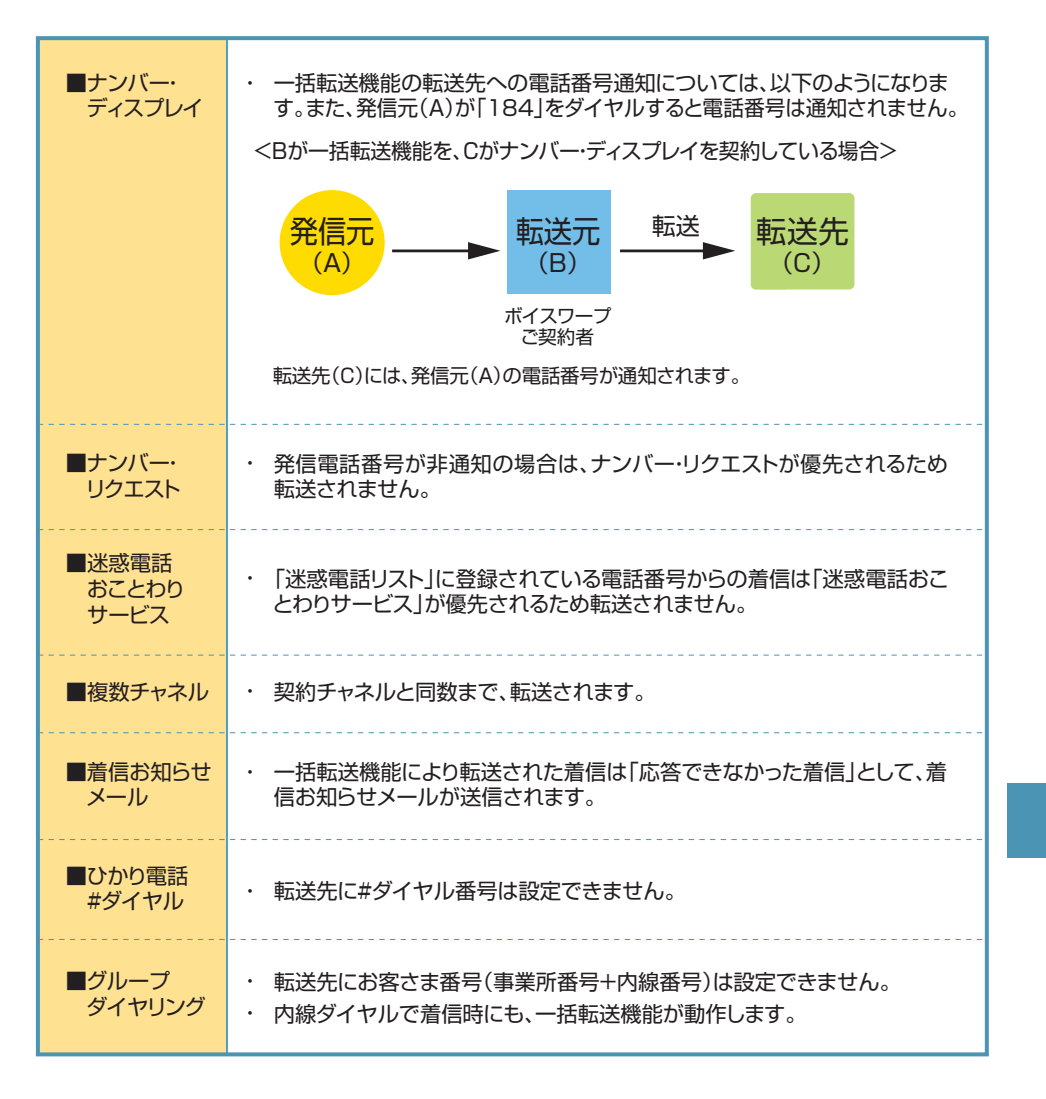

ひかり電話設定サイトへのログイン方法はP.23~P.28、またパスワードや認証単位の変更などは P.93~P.106をご参照ください。

●各種設定を行う際、ブラウザーは1画面のみでご利用ください。2画面以上でご利用いただいた場合、正常に設定が反映されない場合 がございます。

### **一括転送機能の設定**

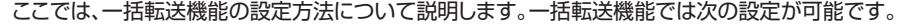

**●**サービス開始/停止設定・・・・・・・・・・・サービスの開始または停止の設定を行います。 **●転送先電話番号の設定・・・・・・・・・・・・電話番号と転送先番号を個別設定します。 ●転送先電話番号の一括設定 ・・・・・・・・ CSVファイルを使用して転送先の電話番号を一括設定します。**

#### **一括転送機能を選択**

**1 1 「サービス選択」をクリックします。 2 「一括転送」をクリックします。**

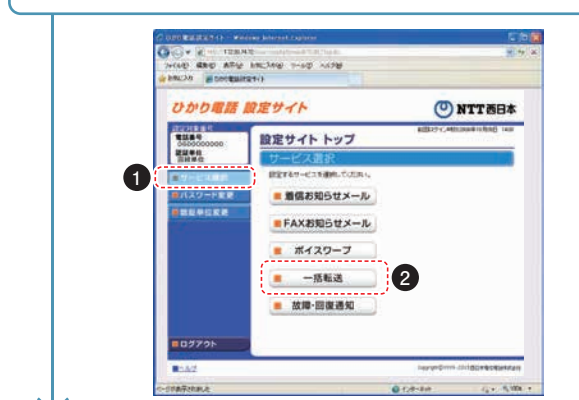

**認証単位が回線単位でログインした場合、番号単位において契約番号でログインした場合、 もしくは、管理者/ユーザー単位において契約番号でログインした場合に設定が可能です。**

**設定する項目をクリックします。**

**2**

√∠

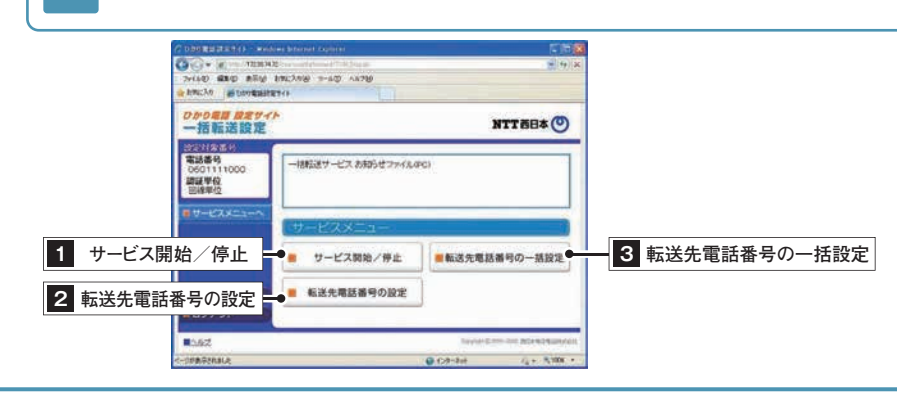

#### **1 サービス開始/停止設定 サービスの開始または停止の設定を行います。 1 開始または停止を選択します。 2 「設定」ボタンをクリックします。 Company of the Company of the Company** USEA CA-II aleksini galia guas (pasu http://www.astunder.com <sub>ひかり取用</sub> 設定サイト<br>一括転送設定 **NTTBB\*(0)** 2020年8月<br>電話番号<br>0001111000 ■証早保 一般にもの数を、後止を実現してください。  $+ - 12x -$ **1** ◎→括転送を開始します。 ○ 松転送を停止します。  $(x - 2)$ ■ 設定サイト トップ (\*サービスメニューへ)  $B = 4220h$ **WARD COLORADO PROFITA DEATH Gicantal**  $6 - 5.006$ ★本サービスを「開始」する場合は、あらかじめ「転送先番号設定メニュー」より、転送先電話番号の設定を行ってください。 **2 転送先番号の設定 転送先の電話番号を設定します。 転送先電話番号を入力します。 1 1 「設定」ボタンをクリックします。 2 Participation** STAR BET SOCKER STAR GAR GATE AMCAS FORGENERY ひかり尾目 屋足サイト<br>一括転送設定 NTTEB\* O REMEDI **Forma** 0611111001 **HEAR** ■ はみやせは気息のめのんだい。 ははみせせまある スカニマイドミハ 新造作の電話業務を開きますと新造作の方にも、カけてこられたスにも連載がか かります。正確に登録してください。 ロサービスメニュー ※100番や104番など3桁の番号、010、060から始まる番号、0120、0800、0570、<br>0170、0180、0190、0990から始まる番号、ヨダイヤル、0070、0077、0088、<br>001、0081等で始まる事業作機結替号等は、超過先としてご利用できません。 対象となる電話様有を検集します。 **SEREER** ■ 検索 |■ 全電話番号表示

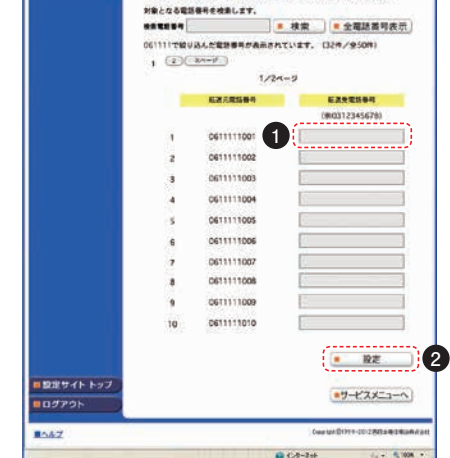

159 160

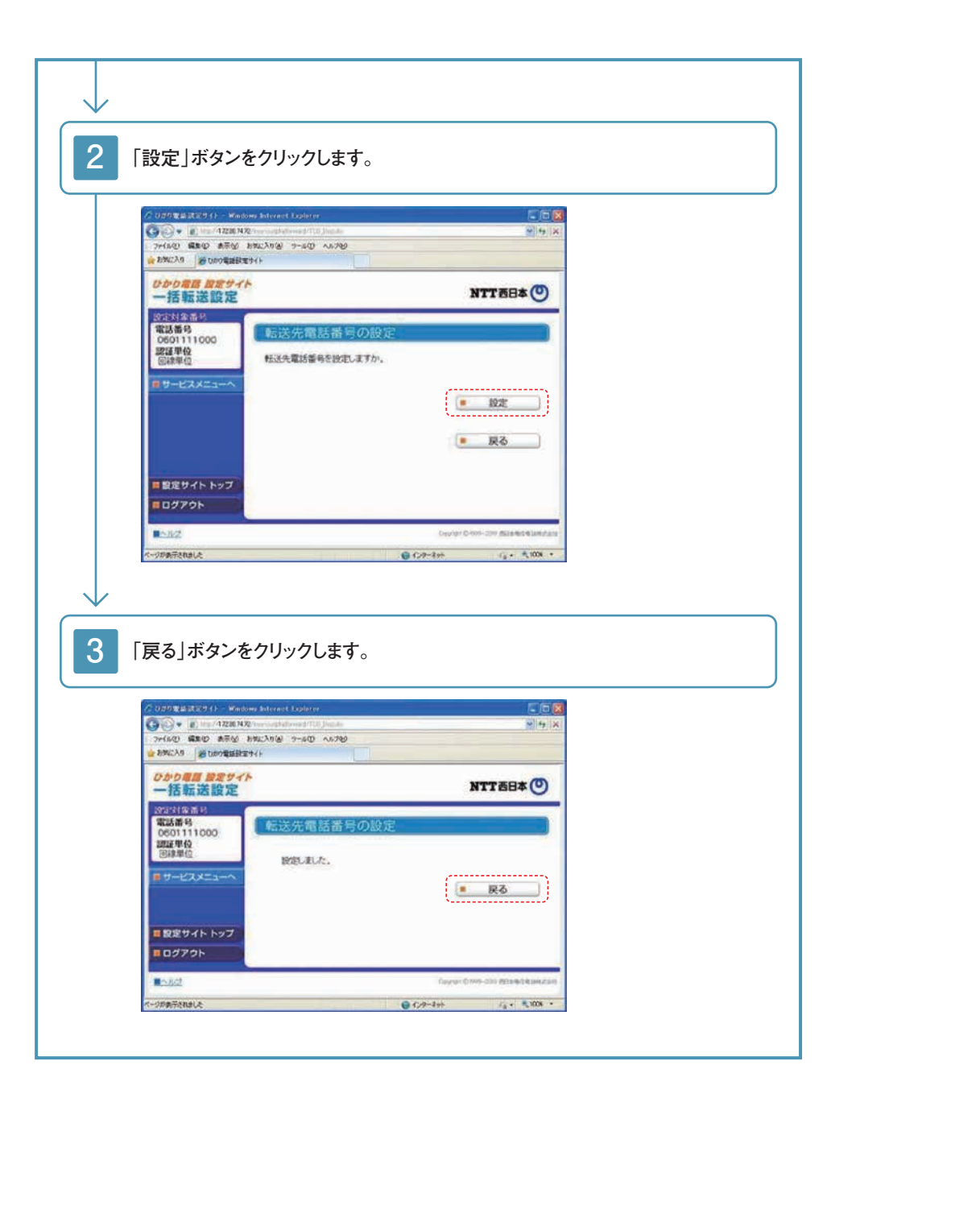

#### **3 転送先電話番号の一括設定/転送先電話番号の一括ダウンロード**

#### **【転送先電話番号の一括設定】**

**1 「参照」をクリックし、一括設定用のCSVファイルを指定します。**

**2 「一括設定」をクリックします。**

★初めて一括設定を行う場合は、一括ダウンロードにてダウンロードしたファイルを参照の上、CSVファイルを作成してください。

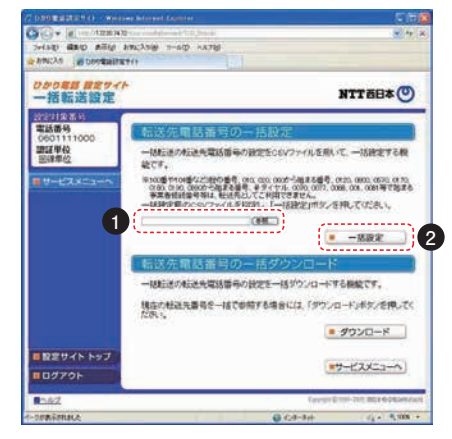

#### **【転送先電話番号の一括ダウンロード】**

**「ダウンロード」をクリックします。**

★ダウンロード時のファイル名は「bvw\_yyyymmddhhmmss.csv」です。 y=西暦年 m=月 d=日 h=時 m=分 s=秒

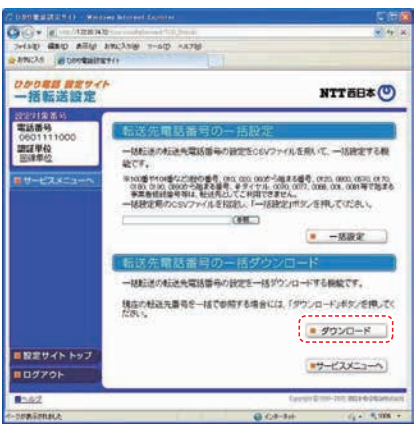

**●一括設定用csvファイルの形式について 【ファイル名】 XXXXX.csv** ※XXXXXは任意(数字、漢字等) ※改行コードは「CR+LF」とする。 **【ファイルフォーマット】 「転送元電話番号(半角数字でハイフンなし)」(カ, ンマ)「転送先電話番号(半角数字でハイフンなし)」 ⇒(例)06aaaabbbb,052cccdddd 06aaaaeeee,052cccdddd**